## How to schedule an event:

From the homepage, click on *Events* from the navigation bar, then *Request Event* under *Event Management*.

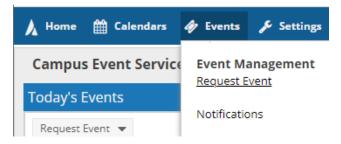

From the Event Request Wizard page, choose the appropriate event request form and click NEXT.

| Event Request Wiza     | ard                                                          |     |     |
|------------------------|--------------------------------------------------------------|-----|-----|
| Welcome to the Event R | equest Wizard. Please select an Event Request Form to begin. |     |     |
| * Event Request Form:  | Select                                                       | •   | ×   |
|                        | Next                                                         | Can | cel |

- ➢ Fill in the Contact Information and Event Information.
- Choose "Add Meeting" to create the time(s) and date(s) your event will be meeting. Be sure to include time for SETUPS and BREAKDOWNS.

 $\blacktriangleright$  To add a single event, input the information in the screen below:

| Create Event         |                                              |                 |              |        |     | ×    |
|----------------------|----------------------------------------------|-----------------|--------------|--------|-----|------|
| O Single ○           | Multiple O Recurring                         |                 |              |        |     |      |
| Start Time:          | 10:00 AM 👻                                   | End Time:       | 11:30 AM     |        |     | *    |
| Start Date:          | 07/30/2020 🕱 🛗                               | 0               | ×            |        |     |      |
| Event Name:<br>Room: | Final Exam<br>Agnes Arnold Hall 110 - GP CLA | SSROOM          | × ×          | 0 🕷    |     |      |
| Event Type:          | Class Exam Session                           |                 | - x          |        |     |      |
| Contact:             | Brown, Ashley                                |                 | - X          | Create |     |      |
| Customer:            | University of Houston                        | Create          |              |        |     |      |
| More Options         |                                              | Save and Send N | Notification | Save   | Car | ncel |

## \* You can also create multiple or recurring events

| Create Eve                               | ent                           |          |                                                                                                    |                       |        |                   |                                   |                   |                                           | ×                       | Create Eve          | Event a                                                                             |  |  |  |  |
|------------------------------------------|-------------------------------|----------|----------------------------------------------------------------------------------------------------|-----------------------|--------|-------------------|-----------------------------------|-------------------|-------------------------------------------|-------------------------|---------------------|-------------------------------------------------------------------------------------|--|--|--|--|
| O Single                                 | 0                             | ) Multij | ple C                                                                                                    | ) Recu                | urring |                   |                                   |                   |                                           |                         | O Single            | e 🔿 Multiple 💿 Recurring                                                            |  |  |  |  |
| Start Time                               | e:                            | 2:00     | PM                                                                                                    |                       |        | ×                 |                                   | End Time:         | 3:00                                      | M *                     | Start Time:         | me: 2:00 PM                                                                         |  |  |  |  |
| Today                                    |                               |          |                                                                                                    |                       |        | Clear             |                                   | Meetings          |                                           |                         | - Recurre           | urrence Pattern                                                                     |  |  |  |  |
| «                                        |                               | July     | / <del>J</del> )20                                                                                                    | ~                     |        | >>                |                                   |                   | 29/2020                                   | 0, 02:30 PM to 03:00 PM | O Daily             |                                                                                     |  |  |  |  |
| S I                                      | М                             | т        | Clear       Meetings         July       D       ×         W       T       F       S         IO       1       2       3       4         7       8       9       10       11       •         I       15       16       17       18       •         I       22       23       24       25       •         8       29       30       31       1 |                       |        | Week              | Ionthly Thursday Friday Saturday  |                   |                                           |                         |                     |                                                                                     |  |  |  |  |
| 28 2                                     | 9                             |          | 1                                                                                                    | 2                     | 3      | 4                 |                                   | K Fri, 07/31      | /2020,                                    | 02:00 PM to 03:00 PM    | O Yearl             | early                                                                               |  |  |  |  |
| 5                                        | 6                             | 7        | 7 8 9 10 11 🗲                                                                                                    |                       |        | Start: 07/28/2020 |                                   |                   |                                           |                         |                     |                                                                                     |  |  |  |  |
| 12 1                                     | 13                            | 14       | 15                                                                                                    | 16                    | 17     | 18                |                                   |                   |                                           |                         | O End by 09/29/2020 |                                                                                     |  |  |  |  |
| 19 2                                     | 20                            | 21       | 22                                                                                                    | 23                    | 24     | 25                |                                   |                   |                                           |                         |                     |                                                                                     |  |  |  |  |
| 26 2                                     | 27                            | 28       | 29                                                                                                    | 30                    | 31     | 3                 |                                   |                   |                                           |                         |                     | urrence Summary                                                                     |  |  |  |  |
| 2                                        | 3                             | 4        |                                                                                                    | 6                     | 7      |                   |                                   |                   |                                           |                         | Every 1 w           | 1 week(s) on Tuesday effective 07/28/2020 until 09/29/2020 from 2:00 PM to 3:00 PM. |  |  |  |  |
| Event Nar                                | me:                           | F        | inal Exa                                                                                                    | m                     |        |                   |                                   |                   | ×                                         |                         | Event Nam           | lame: Final Exam 🕱                                                                  |  |  |  |  |
| Room: Agnes Arnold Hall 10 - GP CLASSROC |                               |          |                                                                                                    | ss <mark>r</mark> ooi | w W    | ж                 | <b>A</b>                          | Room:             | Agnes Arnold Hall 10 - GP CLASSROOM 🔻 🗶 👫 |                         |                     |                                                                                     |  |  |  |  |
| Event Typ                                | Event Type: Academic Meeting+ |          |                                                                                                    |                       |        | х                 |                                   | Event Type        | ype: Academic Meeting+                    |                         |                     |                                                                                     |  |  |  |  |
| Contact:                                 |                               | В        | rown, A                                                                                                    | shley                 |        |                   |                                   |                   | ×                                         | Create                  | Contact:            | t: Brown, Ashley                                                                    |  |  |  |  |
| Customer: University of Houston          |                               |          |                                                                                                    |                       | Create | Customer:         | her: University of Houston Create |                   |                                           |                         |                     |                                                                                     |  |  |  |  |
| More Optio                               | ns                            |          |                                                                                                    |                       |        |                   | S                                 | ave and Send Noti | fication                                  | Save Cancel             | More Option         | Ions Save and Send Notification Save Cancel                                         |  |  |  |  |

## \*If you click Assign Room, you can see what rooms are available

| Filter                | ↓<br>Q Search |   | Room              | (mtg)<br>7/28/2020<br>Tue |  |
|-----------------------|---------------|---|-------------------|---------------------------|--|
| Custom                | * 🖹 🗘         |   |                   | 3:00-3:30pm               |  |
| Room Options          |               | ۲ | AH 104            | Available                 |  |
| Show Only Available   | Rooms         | 0 | SEC 206           | Available                 |  |
| Show Shared Rooms     |               | ۲ | SEC 202           | Available                 |  |
| Show Alt Room Cont    |               | ۲ | S 105             | Available                 |  |
| Capacity:             |               | ۲ | D3 W122           | Available                 |  |
| Between               | \$            | ۲ | GAR 205           | Available                 |  |
| and                   | \$            | ۲ | SEC 204           | Available                 |  |
|                       | (             | ۲ | SEC 203           | Available                 |  |
| Campus                | + 0           | ۲ | SEC 103           | Available                 |  |
| Building              | + 0           | ۲ | SEC 205           | Available                 |  |
| Room + Ø              |               |   | ARC 150           | Available                 |  |
| Region 🕦 Clear 🕇 Ø    |               |   | SEC 102           | Available                 |  |
|                       |               | ۲ | F 160             | Available                 |  |
| GPC GPC               | ×             | ۲ | SEC 201           | Available                 |  |
| Room Type 🕇 🖉         |               |   | SR 116            | Available                 |  |
| Feature               | + 0           | ٥ | MH 180            | Available                 |  |
| Facility Layout 🔶 🕂 🖉 |               |   | SEC 101           | Available                 |  |
|                       |               | « | < Page 1 of 6 > X | <ul> <li>I.</li> </ul>    |  |

> Once you are done adding meetings, click SUBMIT.